Министерство науки и высшего образования Российской Федерации Санкт-Петербургский политехнический университет Петра Великого Физико-механический институт

Высшая школа теоретической механики и математической физики

Работа допущена к защите Директор ВШТМиМФ, д.ф.-м.н., чл.-корр. РАН \_\_\_\_\_\_\_\_\_\_\_ А.М. Кривцов «\_\_\_»\_\_\_\_\_\_\_\_\_\_\_\_\_\_2024 г.

## **ВЫПУСКНАЯ КВАЛИФИКАЦИОННАЯ РАБОТА БАКАЛАВРА**

**Моделирование эффекта поршневания в газовых скважинах**

по направлению подготовки

01.03.03 «Механика и математическое моделирование»

направленность

01.03.03\_03 Математическое моделирование процессов

нефтегазодобычи

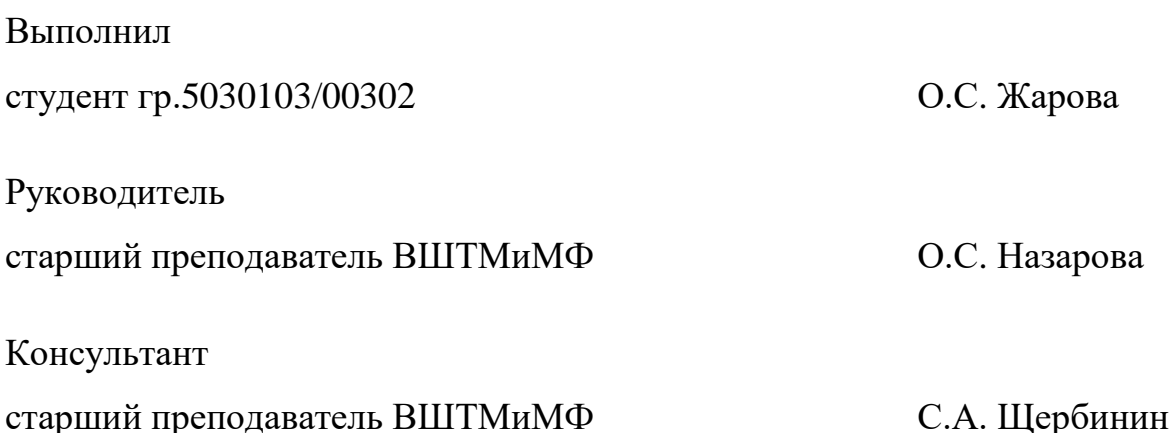

Санкт-Петербург 2024

### **САНКТ-ПЕТЕРБУРГСКИЙ ПОЛИТЕХНИЧЕСКИЙ УНИВЕРСИТЕТ ПЕТРА ВЕЛИКОГО**

#### **Физико-механический институт**

**Высшая школа теоретической механики и математической физики**

### УТВЕРЖДАЮ

Директор ВШТМиМФ

А. М. Кривцов

«\_\_» 2024г.

### **ЗАДАНИЕ**

#### **на выполнение выпускной квалификационной работы**

студенту Жаровой Ольге Сергеевне, гр. 5030103/00301

- 1. Тема работы: Моделирование эффекта поршневания в газовых скважинах
- 2. Срок сдачи студентом законченной работы: 10.06.2024
- 3. Исходные данные по работе: актуальные научные публикации по теме работы, параметры газа и скважины, справочная литература.
- 4. Содержание работы (перечень подлежащих разработке вопросов): описание эффекта поршневания, моделирование системы скважина-пласт, анализ колебаний давления в модели.
- 5. Перечень графического материала (с указанием обязательных чертежей): не предусмотрено
- 6. Консультанты по работе: С.А. Щербинин, к.ф.-м.н., старший преподаватель ВШТМиМФ
- 7. Дата выдачи задания 28.02.2024

Руководитель ВКР \_\_\_\_\_\_\_\_\_\_\_\_ О.С. Назарова, старший преподаватель ВШТМиМФ

Задание принял к исполнению28.02.2024

Студент \_\_\_\_\_\_\_\_\_\_\_\_ О.С. Жарова

### РЕФЕРАТ

На 48 с., 34 рисунка, 7 таблиц

КЛЮЧЕВЫЕ СЛОВА: ГАЗОВЫЕ СКВАЖИНЫ, ЭФФЕКТ ПОРШНЕ-ВАНИЯ, СОБСТВЕННЫЕ КОЛЕБАНИЯ, КОМПЬЮТЕРНОЕ МОДЕЛИРО-ВАНИЕ.

Тема выпускной квалификационной работы: «Моделирование эффекта поршневания в газовых скважинах»

Данная работа посвящена компьютерному моделированию эффекта поршневания в газовых скважинах в программном обеспечении Ansys Fluent. Работа состоит из 4 частей: постановка двумерной осесимметричной задачи и ее реализация, анализ результатов расчета на двумерной модели, постановка трехмерной задачи и ее реализация, анализ результатов расчета на трехмерной модели. На основе полученных результатов делаются выводы о качественном влиянии характеристик системы на параметры возникающих колебаний, а также проводится сопоставление с промысловыми данными.

### THE ABSTRACT

In 48 pages, 34 figures, 7 tables

KEYWORDS: GAS WELLS, PISTON EFFECT, NATURAL OSCILLA-TIONS, COMPUTER MODELING.

Topic of the graduate qualification work: "Modeling of the piston effect in gas wells".

The given work is devoted to computer simulation of the piston effect in the Ansys Fluent software. The work consists of 4 parts: formulation of a twodimensional axisymmetric problem and its implementation, analysis of calculation results on a two-dimensional model, formulation of a three-dimensional problem and its implementation, analysis of calculation results on a three-dimensional model. Based on the results obtained, conclusions are drawn about the qualitative influence of the system characteristics on the parameters of emerging fluctuations and comparison with field data.

# **СОДЕРЖАНИЕ**

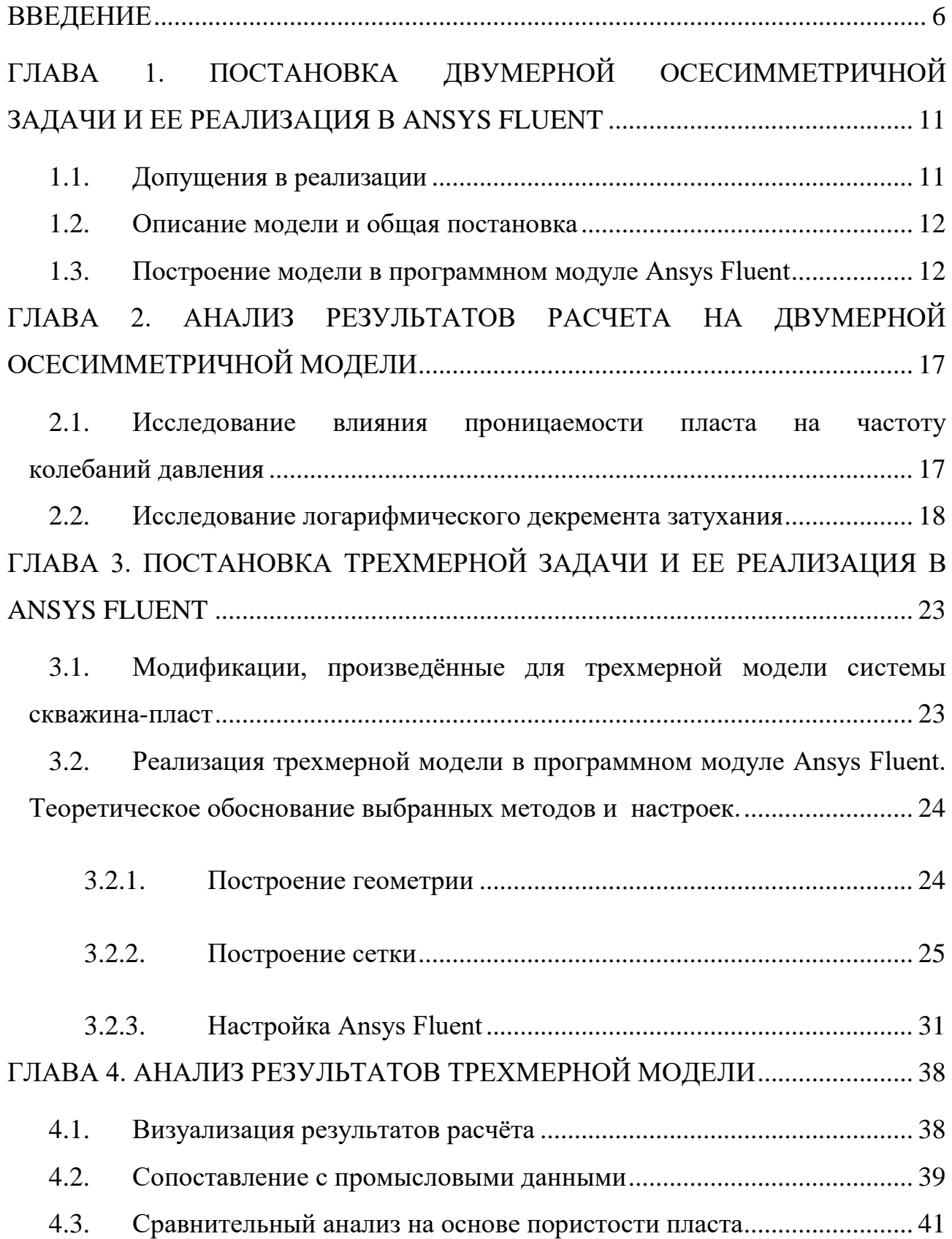

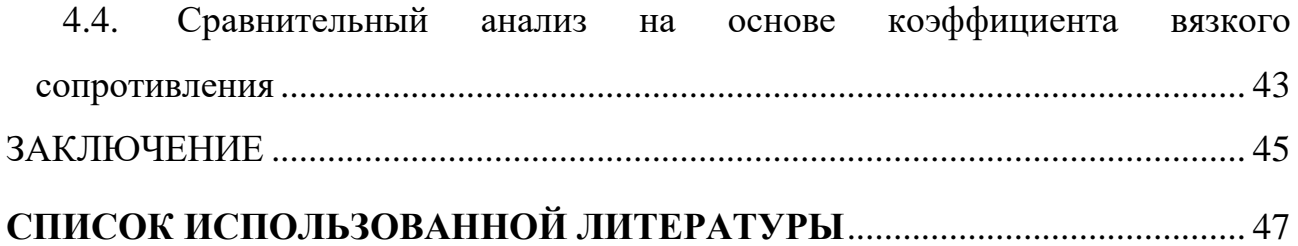

#### **ВВЕДЕНИЕ**

<span id="page-6-0"></span>Нефтегазовая промышленность является одной из крупнейших сфер в мировой экономике. В связи с длительным периодом эксплуатации большинства газовых скважин, неизбежна необходимость проведения ремонтных работ, диагностики, а также обработки призабойной зоны с целью улучшения ее коллекторских характеристик. После проведения указанных мероприятий особенно важен оперативный контроль состояния скважин [12]. Проведение диагностических работ подразумевает собой временную остановку работы скважины, что приводит к возникновению собственных колебаний газа. Данное явление называется эффектом поршневания (рисунки 1, 2). Изображенные на рисунках 1 и 2 данные сняты с реального газового месторождения, информация о котором обезличена в целях конфиденциальности. Давление в системе скважина-пласт приходит к равновесию не равномерно, а постепенно, переходя сначала в колебания, а затем выходя на некое плато.

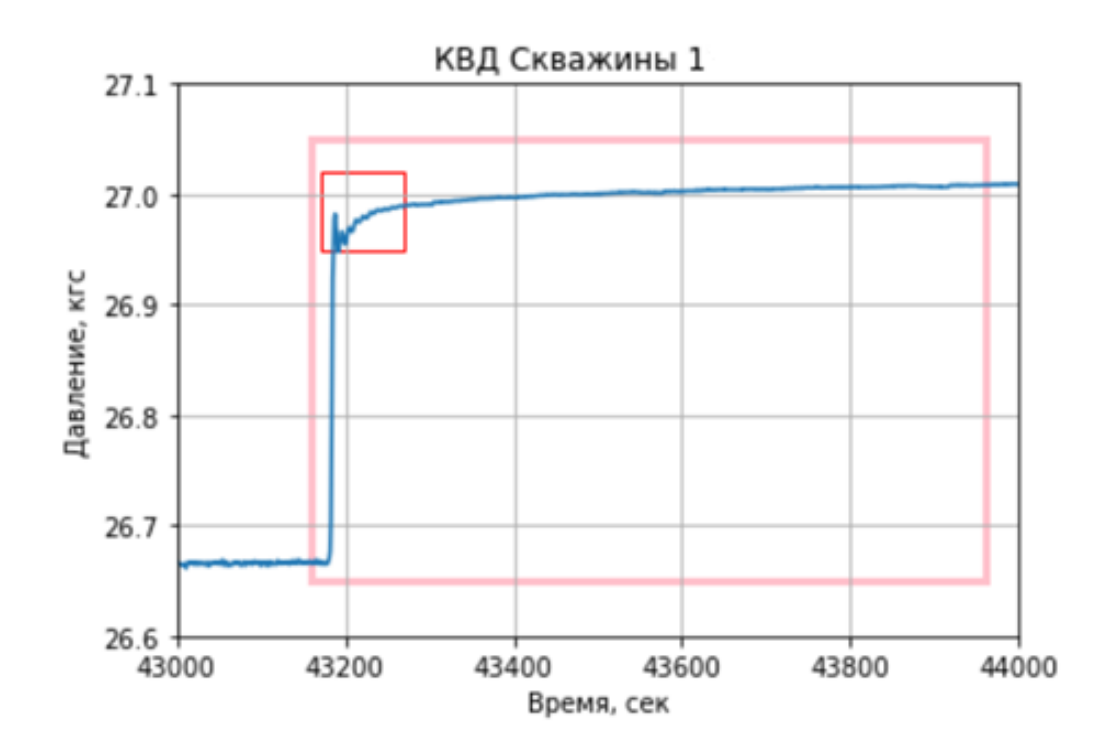

Рисунок 1. Кривая восстановления давления, построенная на основе промысловых данных

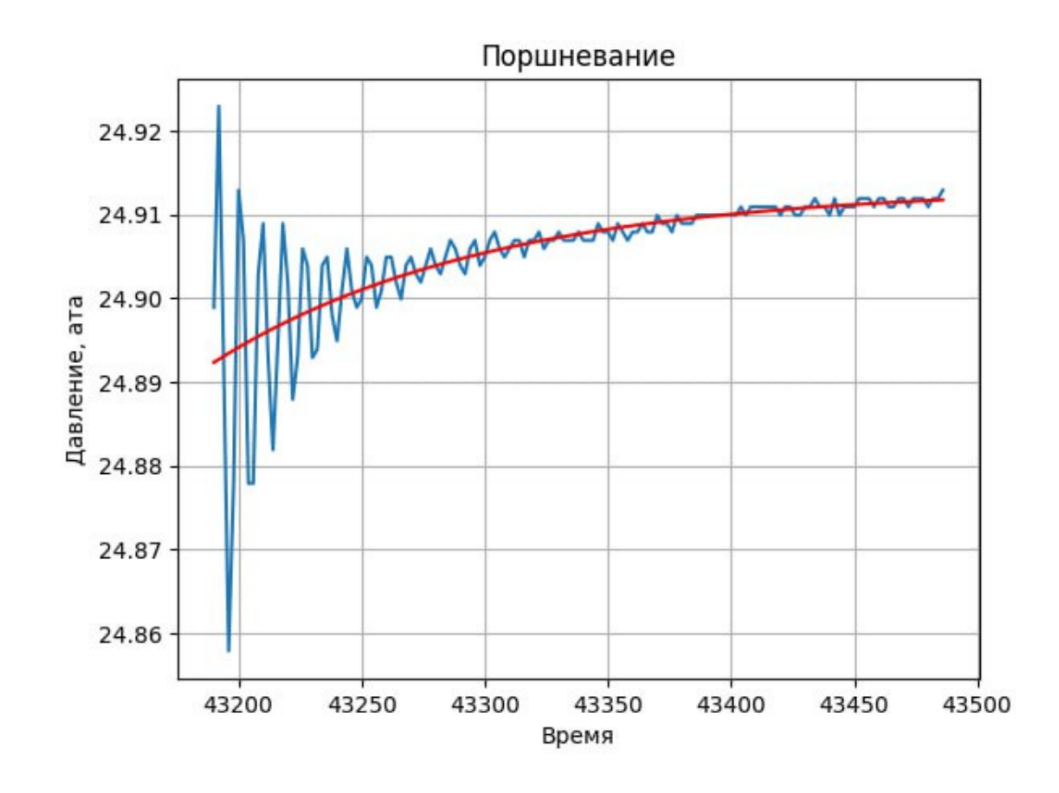

Рисунок 2. Эффект поршневания

В научном исследовании, посвященном затухающим собственным колебаниям жидкости в скважине, сообщающейся с пластом, было выявлено, что период колебаний и интенсивность их затухания зависят не только от протяженности столба жидкости, диаметра скважины и реологических свойств флюида, но и от свойств пласта. В частности наблюдается зависимость качественных характеристик колебаний от коэффициентов проницаемости, качества перфорации скважин и свойств трещин, образованных вследствие гидравлического разрыва пласта (ГРП - один из методов повышения дебита скважин, путем создания трещины для облегчения доступа углеводородов к добывающей скважине, а также увеличения зоны дренирования с целью вовлечения невыработанных запасов) [12]. Таким образом, можно прийти к выводу, что моделирование колебательного процесса в скважине и его последующий анализ позволяют получить дополнительную информацию о свойствах пласта.

В ходе проведения ГРП также не исключен риск повреждения скважины и ее бетонного основания. Образование трещин в данных структурах приводит

к утечке флюида и, соответственно, к потерям в приемистости скважины и экономическому ущербу для добывающей компании.

В связи с этим, исследование эффекта поршневания, естественным образом возникающего в результате временного закрытия скважины, является крайне перспективным для нефтегазовой индустрии. Дальнейшие исследования данного эффекта позволят посредством анализа колебаний давления определить расположение трещины в скважине. Для проведения такого рода исследований необходима компьютерная модель системы скважина-пласт. Такая модель позволяет проводить различные исследования, в частности наблюдение за изменением полей скоростей, температур и давлений. В данной работе упор сделан на исследование колебаний давления. В ходе исследования проведено моделирование эффекта поршневания, а также анализ зависимостей качественных характеристик колебаний давления и свойств пласта, включая проницаемость и пористость.

При создании модели необходимо учитывать такие параметры как пористость пласта, давления в системе, диаметр капилляра, динамическую вязкость, проницаемость, а так же геометрические параметры системы скважина-пласт. На данный момент существует огромное множество методов и подходов к исследованию свойств пласта и, соответственно, позволяющих определить требуемые для построения компьютерной модели параметры. Эти исследования объединяют в три основные категории: гидродинамические, геофизические (изучают акустические, радиоактивные, электромагнитные и тепловые поля) и сейсмические.

Гидродинамические исследования скважин и пластов позволяют с большой степенью достоверности определять важные параметры: текущую фазовую проницаемость, абсолютную проницаемость, пластовое давление, скин-фактор, коэффициент продуктивности скважин, расстояние до границ пласта и прочие  $[9]$ .

Геофизические исследования скважин (далее ГИС) позволяют в скважинных условиях изучить физические свойства горных пород. Это исследование включает в себя определение расположения границ пластов, их толщины, литологическую характеристику, идентификацию коллекторов и характера заполняющего их флюида, если таковой имеется. Окончательный результат исследования методами ГИС представляется такими параметрами как пористость, проницаемость, плотность, глинистость пород, коэффициент насыщения порового пространства [3].

Сейсмические исследования позволяют получить детальную информацию о подземных структурах и ловушках с точностью до нескольких метров. Данные исследования основаны на изучении распространения упругих колебаний в толще горных пород, вызванных искусственным образом посредством взрывов, ударов сжатым воздухом из пневматической пушки или сбросом тяжелого груза. Данные, полученные в ходе работ, записываются, и в результате их обработки и приведения к единому формату получается изображение геологической структуры исследуемой области [1].

Описанные исследования являются типовыми и обычно проводятся в комплексе для минимизации возможных рисков и получения достаточного количества информации о пласте. По этой причине требуемые для создания модели системы скважина-пласт данные являются доступными и не требуют дополнительных затрат.

Для моделирования эффекта поршневания и проведения интересующих расчетов было выбрано программное обеспечение Ansys [14]. Оно является одним из всемирно известных универсальных программ, решающим огромный спектр задач и пользующимся большой популярностью у специалистов из совершенно разных научных и исследовательских сфер, что делает его крайне востребованным инструментом и для рассматриваемой в данной работе задачи. Для проведения гидрогазодинамических расчетов был использован модуль Ansys Fluent.

В Ansys имеется два модуля для решения задач гидрогазодинамики – Ansys Fluent и Ansys CFX. Решатель Ansys CFX использует сетку конечных элементов (числовые значения в узлах сетки), схожую с используемыми в анализе прочности, для дискретизации области. В отличие от Ansys CFX, решатель Ansys Fluent использует сетку конечных объемов (числовые значения в центрах ячеек). Следовательно оба подхода формируют уравнения для конечных объемов, которые обеспечивают сохранение значений потока, что является необходимым условием для точных решений задач гидрогазодинамики. В Ansys CFX сделан особый упор на решение основных уравнений движения, а Ansys Fluent предлагает на выбор несколько подходов к решению: метод на основе плотности, сопряжѐнный и расщепленный методы на основе давления [15]. Подробнее о подходах к решению в Ansys Fluent и о роли возможности их выбора рассказано в подпараграфе 3.2.3. Таким образом, программный модуль Ansys Fluent позволяет моделировать течения жидкостей и газов, настраивать параметры флюида, задавать интересующий режим течения, давления, температуры, граничные условия, функции, описывающие те или иные процессы, и многое другое, что делает его наиболее подходящим для моделирования изучаемого в данной работе эффекта поршневания.

Цель работы заключается в моделировании эффекта поршневания с помощью Ansys Fluent и определении корреляций между качественными характеристиками колебаний и параметрами пласта (пористость, проницаемость). Для достижения этой цели в работе будут решены следующие задачи:

 Построение двумерной осесимметричной модели системы скважина-пласт и проведение на ней расчетов;

Анализ колебаний давления, рассчитанных на двумерной модели;

 Построение трехмерной модели системы скважина-пласт и проведение необходимых расчетов;

Анализ колебаний давления, рассчитанных на трехмерной модели;

# <span id="page-11-0"></span>**ГЛАВА 1. ПОСТАНОВКА ДВУМЕРНОЙ ОСЕСИММЕТРИЧНОЙ ЗАДАЧИ И ЕЕ РЕАЛИЗАЦИЯ В ANSYS FLUENT**

Данная глава посвящена созданию двумерной осесимметричной модели системы скважина-пласт для газового месторождения и проведению расчетов при различных значениях ее геометрических параметров.

### **1.1. Допущения в реализации**

<span id="page-11-1"></span>Для создания достаточно точной модели системы скважина-пласт необходимо учитывать большой ряд параметров, особенности строения как скважины, так и пласта. Также требуется понимание режима течения флюида, что значительно усложняет расчеты. Поскольку в данной задаче особое внимание уделяется давлениям, немаловажен факт того, что задачи об определении давления в вертикальном потоке газа в скважине не окончательно исследованы даже для простейшего случая однородного потока газа [11].

В связи с этими фактами было принято решение провести расчеты на упрощенной модели, в которой были сделаны следующие допущения:

Двумерная геометрия

 Сложная структура пласта и скважины преобразована в единую геометрию трубы. Область пласта имеет единое давление, а в области скважины задан градиент давлений.

 Не учтены температурные воздействия, пористая структура пласта и фильтрационные процессы

Такая модель дает возможность выявить основные тенденции и зависимости между параметрами без необходимости использования значительных ресурсов для подготовки данных и их дальнейшей интерпретации. Анализ полученных на простой модели результатов дает понимание того, какие модификации и усложнения требуется провести для получения более точных результатов.

### **1.2. Описание модели и общая постановка**

<span id="page-12-0"></span>Модель для исследования представляет собой двумерную осесимметричную прямоугольную трубу. Область пласта располагается слева от оси Oy, а скважины – справа соответственно. Длина пласта варьируется в соответствии с параметрами. Параметры модели указаны в таблице 1.

Таблица 1. Геометрические параметры модели

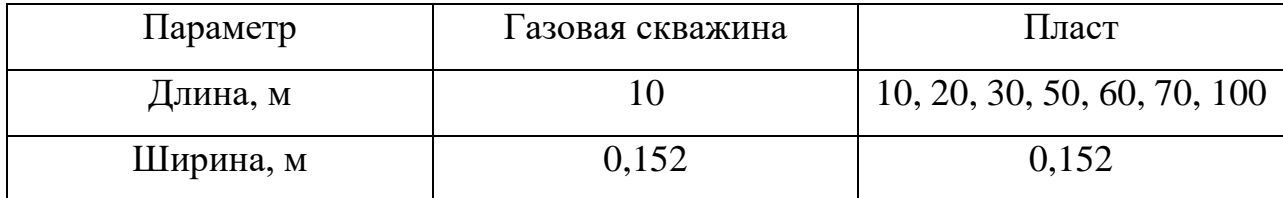

Варьирование параметра длины пласта позволяет провести имитацию проницаемости, поскольку, чем больше длина пласта, тем больше газа из него вовлекается в колебательный процесс, что соответствует свойствам проницаемости. Ширина модели взята на основе промысловых данных. Добиться соответствия длины скважины с промысловыми данными невозможно в связи с ограничениями лицензии студенческой версии Ansys, которая не позволяет создавать поверхность длины, превышающей 500 метров в длину при указанной в таблице 1 ширине.

Градиент давления задается по формуле:

$$
P(y) = P_1 + y \cdot \frac{P_2 - P_1}{L},\tag{1}
$$

где  $P_1$  и  $P_2$  – давления в призабойной зоне и на устье соответственно,  $L$  – длина скважины.

Промысловые данные давлений  $P_1$  и  $P_2$  сняты с обезличенного реального газового месторождения.

#### **1.3. Построение модели в программном модуле Ansys Fluent**

<span id="page-12-1"></span>Для создания модели системы скважина-пласт и проведения соответствующих расчѐтов был использован программный модуль Ansys Fluent [8].

Построение модели двумерной осесимметричной трубы начинается с блока геометрии. Для этого был использован модуль DesignModeler. В нем создается скетч геометрии, задаются параметры модели трубы, и генерируется поверхность (рисунок 3).

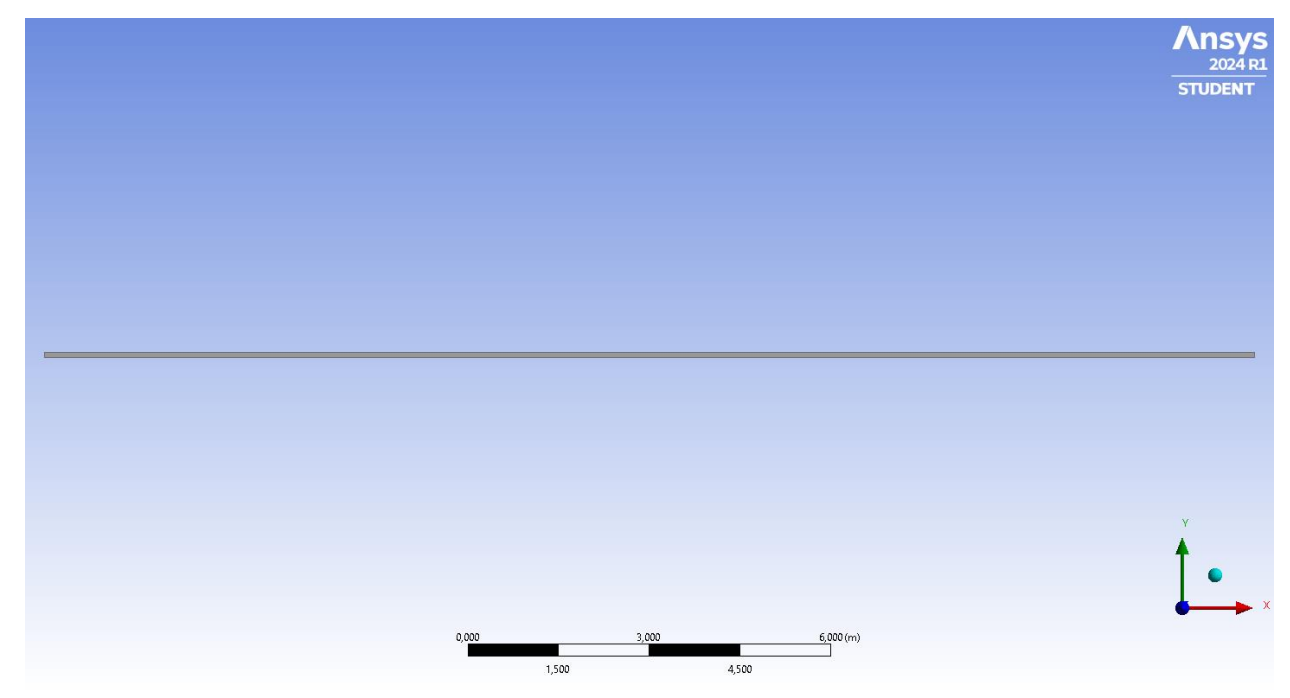

Рисунок 3. Геометрия трубы, построенная в DesignModeler

Сетка генерируется в модуле Mesh. Поскольку в данной работе акцент сделан на распределении давления вдоль скважины, разбиения проходят по всей длине, а по ширине они отсутствуют (рисунок 4). Это также обосновывается тем, что изменения параметров течения происходят в подобных задачах по нормали к стенке, в то время как вдоль стенки изменения незначительны.

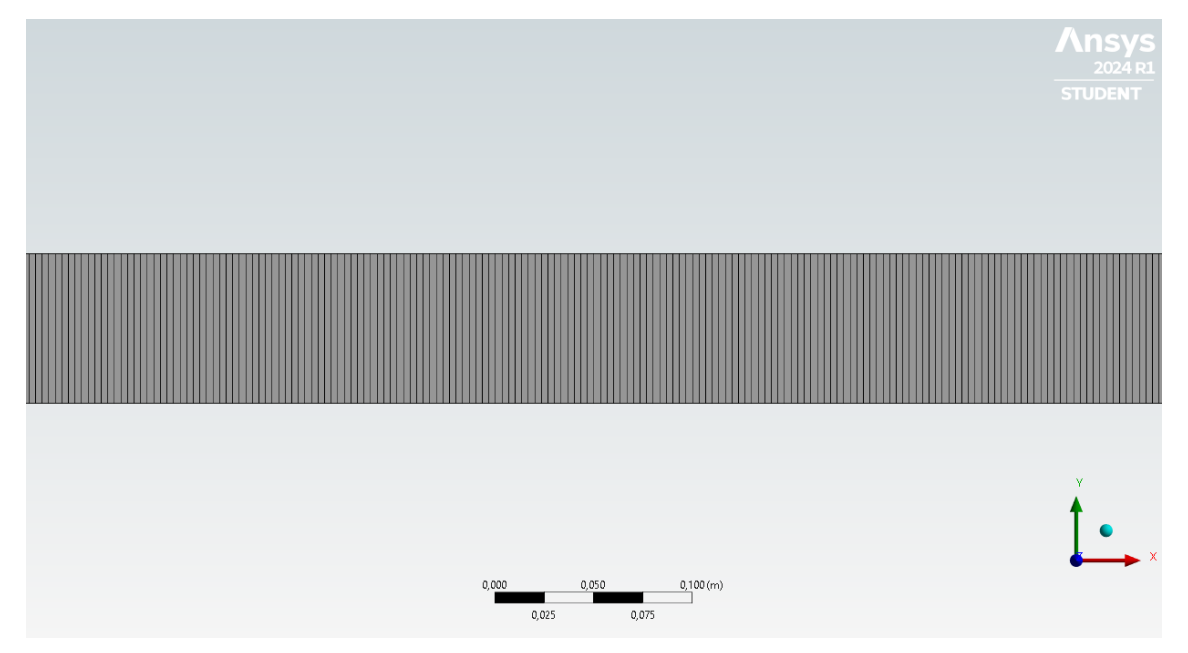

Рисунок 4. Сетка

Далее создаются области для возможности задания желаемых граничных условий в модуле Ansys Fluent (рисунок 5).

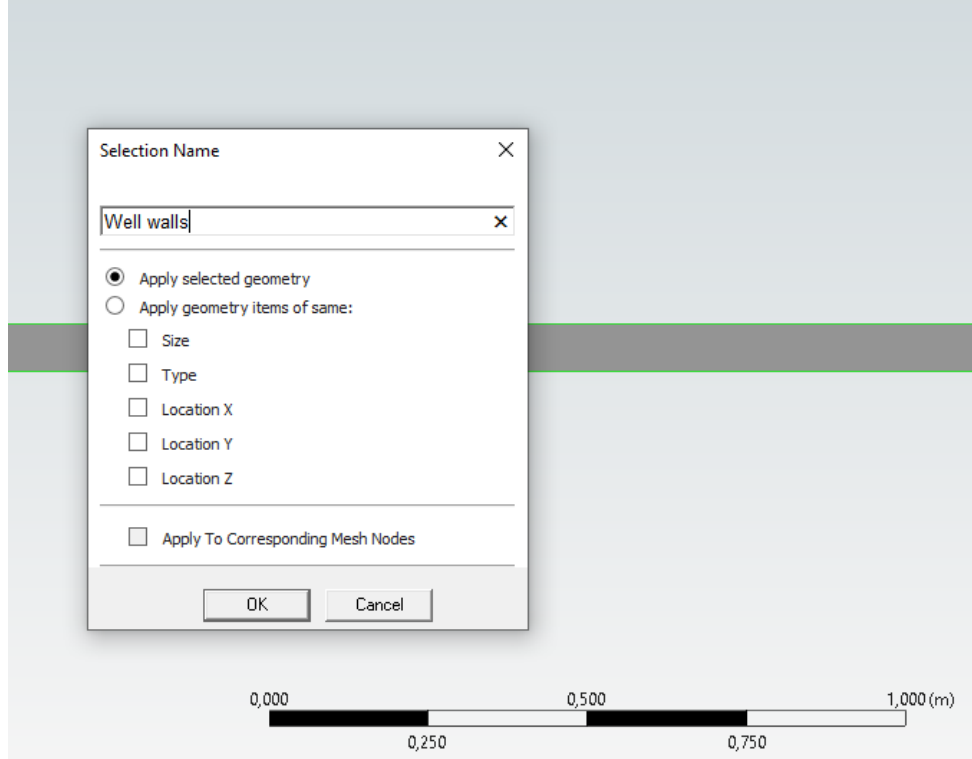

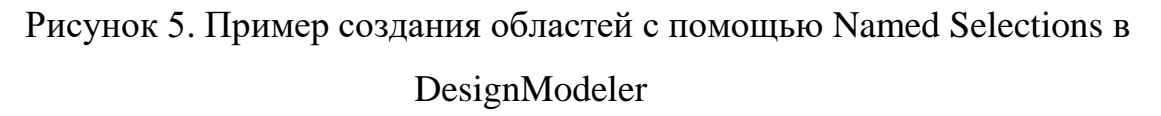

В ходе работы модель была изучена на сеточную сходимость на примере скважины длиной 1 метр. Исследование расчета на сеточную сходимость подразумевает процесс поиска минимально необходимой расчетной сетки, при которой будет получен качественный результат, т.е. при какой сетке решение перестает зависеть от размеров элемента. Результаты отображены на графике (рисунок 6).

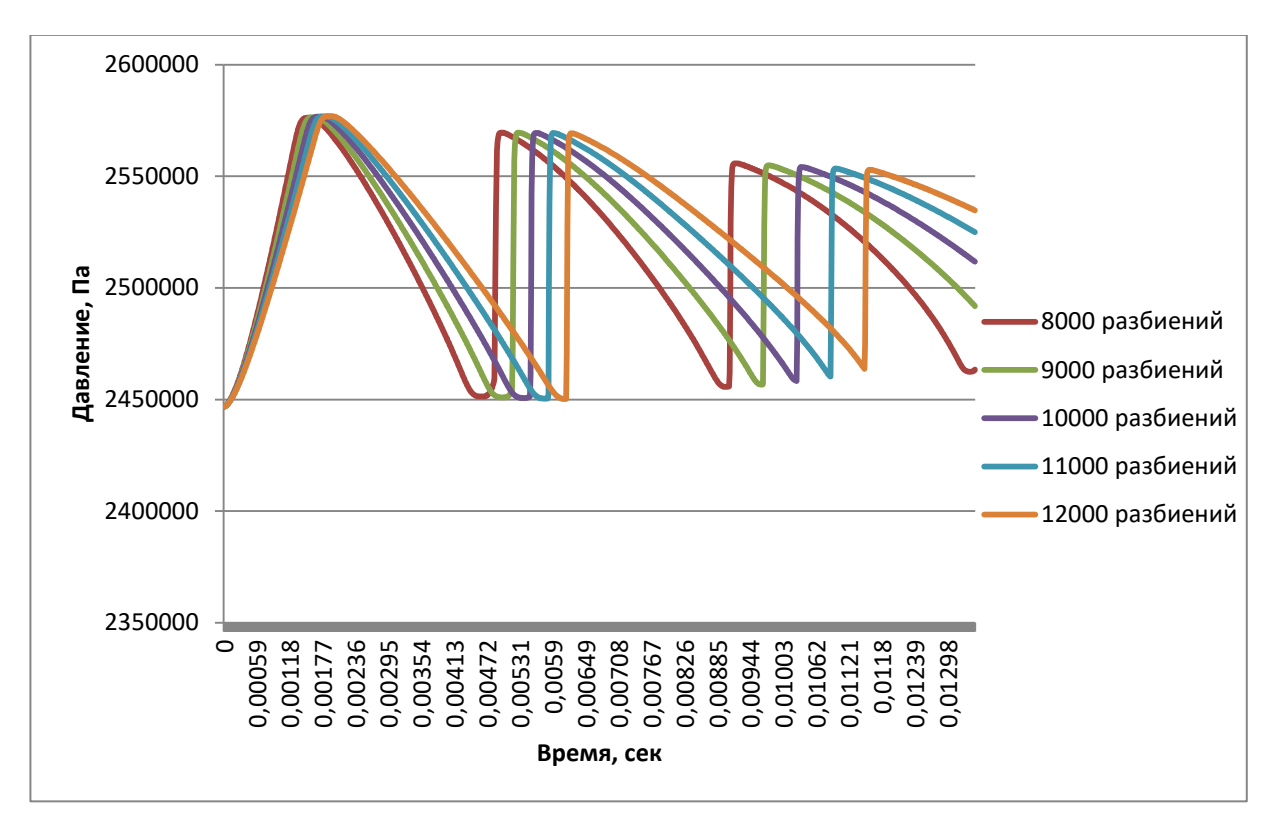

![](_page_15_Figure_1.jpeg)

Из рисунка 6 видно, что сходимость наблюдается. Было принято решение остановиться на 12 тысячах разбиений в связи с техническими ограничениями вычислительных мощностей оборудования. При этом из графика видно, что наблюдается качественная сходимость, которой в данной задаче достаточно в силу качества самой модели и ее простоты. Помимо этого, в данной работе исследуются качественные эффекты и из результатов видно, что главные характеристики колебаний – период и форма, сохраняются.

На следующем шаге производится настройка Ansys Fluent. Параметры исследуемого газа взяты на основе обезличенных данных реального газового месторождения и отражены в таблице 2.

Таблица 2. Параметры газа

![](_page_15_Picture_67.jpeg)

Режим течения задан как ламинарный. Ламинарное течение - течение, при котором отсутствуют самопроизвольные пульсации компонент скорости и давления, а слои жидкости или газа не перемешиваются [2]. Данный режим течения был выбран в силу своей простоты.

Создаются области скважины и пласта, на которых задается давление. Для градиента давлений создается функция от координаты по сетке (рисунок 7).

![](_page_16_Picture_81.jpeg)

Рисунок 7. Создание кастомизированной функции для задания градиента давления на примере скважины длиной 10 метров

Задаются граничные условия Wall на все стенки модели. Решение производится с двойной точностью. Это позволяет увеличить точность расчетов, а также диапазон отображаемых величин. Колебания давления снимаются с точки на устье скважины.

Последним этапом работы в данной главе является проведение следующих расчетов:

- Расчет при различных числах разбиений;
- Расчет при различных длинах пласта;

Таким образом, в данной главе была построена модель системы скважина-пласт и проведены вышеуказанные расчеты, которые послужат начальными данными для анализа в следующей главе.

# <span id="page-17-0"></span>**ГЛАВА 2. АНАЛИЗ РЕЗУЛЬТАТОВ РАСЧЕТА НА ДВУМЕРНОЙ ОСЕСИММЕТРИЧНОЙ МОДЕЛИ**

Данная глава посвящена анализу результатов расчета на модели системы скважина-пласт для газового месторождения, полученных ранее в главе 1. Для изучения эффекта поршневания необходимо провести исследования зависимости качественных характеристик колебаний давления от проницаемости пласта, а также характеристики самих колебаний.

## <span id="page-17-1"></span>**2.1. Исследование влияния проницаемости пласта на частоту колебаний давления**

Для отображения зависимости проницаемости пласта и частоты колебаний были выбраны три расчета на пластах длиной в 20, 50 и 100 метров (рисунок 8).

![](_page_17_Figure_4.jpeg)

Рисунок 8. Зависимость частоты колебаний от длины пласта

Из графика видно, что с увеличением длины пласта уменьшается частота колебаний, а также их размах. Т.е. при имитации большей проницаемости пласта и, следовательно, вовлечения больших объемов газа, мы замечаем уменьшение частотных и амплитудных характеристик колебаний. Данный результат можно считать тривиальным, поскольку для того, чтобы достичь устья, газу необходимо преодолеть большее расстояние. Это означает, что давление будет

сохранять свое максимальное значение дольше, за счет чего и будет уменьшение частоты колебаний и более плавный переход к следующему скачку давления.

### **2.2. Исследование логарифмического декремента затухания**

<span id="page-18-0"></span>В силу нелинейности колебаний в формуле логарифмического декремента применяются не амплитуды, а размахи колебаний. Декремент рассчитывается по формуле:

$$
\lambda = \ln \frac{R_1}{R_2},\tag{2}
$$

![](_page_18_Figure_4.jpeg)

![](_page_18_Figure_5.jpeg)

Рисунок 9. Расчет логарифмического декремента для модели с длиной пласта

#### 20 метров

Расчет логарифмического декремента на колебаниях, различающихся на несколько периодов, обоснован нелинейностью колебаний, а также стремлением получить более явные численные результаты.

Логарифмический декремент затухания также можно рассчитывать через коэффициент затухания:

$$
\lambda = \beta T,\tag{3}
$$

где  $\beta$  – коэффициент затухания,  $T$  – период колебаний.

В результате расчетов на различных длинах пласта были получены значения, отображенные в таблице 3.

Таблица 3. Результаты расчетов логарифмических декрементов и коэффициентов затухания

![](_page_19_Picture_97.jpeg)

Для наглядности, результаты представлены в виде графиков на рисунках 10 и 11.

![](_page_19_Figure_4.jpeg)

Рисунок 10. Зависимость логарифмического декремента колебаний от длины

пласта

![](_page_20_Figure_0.jpeg)

Рисунок 11. Зависимость коэффициента затухания от длины пласта

Видно, что график зависимости логарифмического декремента от длины пласта имеет немонотонный характер. Заметна тенденция роста коэффициента до 60 метров, после чего наблюдается спад. В длинах пласта в 30 и 60 метров логарифмический декремент меняется слабо. Коэффициенты затухания растут с увеличением длины пласта.

Сопоставим полученный график зависимости логарифмического декремента от длины пласта с данными, известными из литературы [12] (рисунок 12).

![](_page_21_Figure_0.jpeg)

Рисунок 12. График зависимости логарифмического декремента от коэффициента проницаемости

Как можно заметить, в исследовании, проведенном авторами научной статьи, график зависимости логарифмического декремента от коэффициента проницаемости тоже имеет нелинейный характер, что доказывает корректность реализации упрощенной двумерной модели системы скважина-пласт, построенной в предыдущей главе [12].

Таким образом, в результате проведенного в данной главе анализа можно прийти к выводам, что двумерная осессиметричная модель и полученные на ней колебания давления действительно отражают эффект поршневания в газовых скважинах. Есть относительная схожесть с графиками, построенными на основе промысловых данных (рисунок 1), а также с данными из литературы [12]. Однако, полученные в ходе расчетов колебания, в отличие от графика на рисунке 1, не затухают со временем, что приводит к выводу о том, что модель необходимо усложнить. Тем не менее, полученные в первых двух главах результаты позволяют понять, какие именно параметры системы необходимо учесть при построении более точной модели. К этим параметрам относятся пористость  $\overline{M}$ проницаемость пласта, поскольку  $\overline{B}$ ланной молели

проницаемость была учтена лишь в альтернативном формате, посредством варьирования длины пласта. Данная альтернатива допустима, но она не в полной мере отражает реальный процесс, происходящий в пористой среде. Именно эти параметры и будут учтены при построении модели в главе 3.

# <span id="page-23-0"></span>ГЛАВА 3. ПОСТАНОВКА ТРЕХМЕРНОЙ ЗАДАЧИ И ЕЕ РЕАЛИ-ЗАЦИЯ В ANSYS FLUENT

Данная глава посвящена созданию трехмерной модели системы скважина-пласт для газового месторождения с учетом параметров пористости и проницаемости пласта, а также проведению на ней соответствующих расчетов.

## <span id="page-23-1"></span>3.1. Модификации, произведённые для трехмерной модели системы скважина-пласт

В результате расчетов, проделанных на упрощенной двумерной осесимметричной модели, было выяснено, что примененные допущения в значительной степени сказались на результатах. Заметно расхождение с промысловыми данными, в том числе и в поведении колебаний. Они не затухали, а расчеты занимали значительное количество времени. Помимо этого, не наблюдался выход на плато. По всем вышеуказанным причинам было принято решение усложнить модель.

Трехмерная задача, поставленная в настоящей главе, имеет более сложную геометрию пласта, учитывает пористость среды, а также скорость течения флюида.

Обратимся к литературе, и воспользуемся формулой Гагена - Пуазейля для расчета скорости движения жидкости в капилляре, или то же, что истинная скорость движения флюида в пористой среде [4]:

$$
u = \frac{d^2 \Delta P}{32L\mu},\tag{4}
$$

где  $u$  – скорость движения жидкости в капилляре,  $d$  – диаметр капилляра,  $\Delta P$  – перепад давления,  $L$  - длина пористой среды,  $\mu$  - динамическая вязкость.

Данные параметры, за исключением перепада давления, были взяты из таблиц исходных данных для решения задач учебного пособия по подземной гидромеханике [7]. Перепад давления рассчитан на основе промысловых данных, указанных в главе 1. Исходные данные для расчета скорости движения флюида и постановки задачи указаны в таблице 4.

Таблица 4. Параметры для задания пористой среды и расчетов истинной скорости движения флюида

![](_page_24_Picture_77.jpeg)

Таким образом:

 $u = 12,41154141$  MM/c

# <span id="page-24-0"></span>**3.2. Реализация трехмерной модели в программном модуле Ansys Fluent. Теоретическое обоснование выбранных методов и**

### **настроек.**

### **3.2.1. Построение геометрии**

<span id="page-24-1"></span>Построение модели начинается с блока геометрии, реализуемом в Design Modeler. На рисунках 13.1 и 13.2 отображена трехмерная геометрия системы скважина-пласт.

![](_page_24_Picture_8.jpeg)

Рисунок 13.1. Трехмерная геометрия модели в DesignModeler

![](_page_25_Figure_0.jpeg)

Рисунок 13.2. Трехмерная геометрия модели в DesignModeler Параметры геометрии указаны в таблице 5.

Таблица 5. Параметры геометрии трехмерной модели системы скважина-пласт

![](_page_25_Picture_100.jpeg)

Выбор размеров пласта и длины скважины обоснован потенциально продолжительной длительностью расчетов на крупномасштабной модели, а также невозможностью воссоздания реальных параметров системы скважина-пласт в силу ограниченных возможностей студенческой версии Ansys Fluent. Главной целью описываемой модели является приближенное воссоздание эффекта поршневания с учетом пористости пласта и сопоставление полученных результатов с промысловыми данными.

### **3.2.2. Построение сетки**

<span id="page-25-0"></span>Построение сетки производится в модуле Mesh. Для сетки рассматриваемой модели был применен инструмент Inflation. Суть данного инструмента заключается в создании более мелких слоев сетки в приграничной области модели. Это необходимо по нескольким причинам. При выполнении расчетов в задачах вычислительной гидродинамики (Computational Fluid Dynamics - CFD) в Ansys все переменные потока изменяются линейно между центрами тяжести ячеек. Иными словами расчет производится в точке центра тяжести ячейки сетки и значения переменных между этими точками, включая скорость, температуру, давление, изменяются линейно. В реальности же данная линейность может и не наблюдаться. По этой причине для корректности расчетов необходимо создавать более мелкую сетку в интересующей области (рисунок 14). В произведенных расчетах графики давлений строятся по точке на поверхности устья скважины, а именно на области его закрытия. Более мелкая сетка в пристеночной зоне модели позволит получить наиболее точный расчет давлений.

![](_page_26_Figure_1.jpeg)

Рисунок 14 Принцип расчета по сетке в Ansys Fluent

Важно также учитывать изменение потока возле стенки. Как известно из гидроаэродинамики, при контакте жидкости или газа со стенкой возникает условие прилипания, а переменные потока, скорость и температура, образуют характерный профиль пограничного слоя, нормальный к стенке [6]. Когда мы движемся по нормали к стенке, скорость практически равна нулю. И с удалением от стенки скорость постепенно растет, пока мы не достигаем скорости набегающего потока. Эта теория важна в конкретном вопросе, поскольку при удалении от стенки наблюдается крутой градиент, но это только если мы рассматриваем задачу, например с потоком в двумерной горизонтальной трубе относительно оси Oy, а вот изменения вдоль стенки, т.е. по оси Ox, значительно меньше. Понимание этого аспекта при создании сетки имеет значение, поскольку нам нужно

уменьшить ячейки для захвата градиентов в заданном направлении. Поэтому изменения вдоль стенки будут значительно меньше меняться в сравнении с теми, что происходят по нормали. По этой же причине в двумерной постановке разбиения сетки производились исключительно вдоль скважины, а не поперек.

Сетка модели системы имеет пять приграничных слоев шириной 0.002. Размер элемента, как стандартный, так и максимальный, равен 0.03 метра, а максимальная ширина слоя составляет 0.002 метра. Полученная сетка имеет 34273 узла и 147614 элементов. Выбор указанного размера элемента обоснован как стремлением ускорить расчеты, так и ограничениями студенческой лицензии Ansys. Вид сетки отображен на рисунках 15.1, 15.2. На рисунке 15.2 можно отчетливо увидеть приграничные слои сетки.

![](_page_27_Figure_2.jpeg)

Рисунок 15.1. Сетка трехмерной модели система скважина-пласт, построенная с

![](_page_27_Figure_4.jpeg)

помощью Inflation

Рисунок 15.2. Сетка трехмерной модели в разрезе

Качество сетки отражено на рисунке 16. По оси абсцисс отложены метрики качества элементов, а по оси ординат – число элементов.

![](_page_28_Figure_1.jpeg)

Рисунок 16. Качество сетки трехмерной модели, состоящей из 140 тысяч элементов

С измельчением сетки до размера элемента до 0.025 метров число элементов плохого качества (т.е. имеющие форму, сильно отличающуюся от первоначальной, идеальной) значительно уменьшается, что можно увидеть на рисунке 17. При этом сетка имеет 57602 узла и 279400 элементов. Дополнительно был проведен расчет на сетке с размером элемента 0.0197 метров. Число элементов при этом составило 422581, а число узлов – 82775. Общая сводка информации по трем сеткам приведена в таблице 6. Качество сетки, состоящей из 422581 элемента, приведено на рисунке 18.

![](_page_29_Figure_0.jpeg)

Рисунок 17. Качество сетки трехмерной модели, состоящей из 280 тысяч

![](_page_29_Figure_2.jpeg)

Рисунок 18. Качество сетки трехмерной модели, состоящей из 420 тысяч

### элементов

Таблица 6. Сводка информации об исследуемых на сходимость сетках

![](_page_29_Picture_121.jpeg)

Стоит отметить, что наличие в сетке элементов низкого качества ожидаемо и обусловлено применением инструмента Inflation. Поскольку суть подхода

29

элементов

заключается в измельчении сетки у стенок модели, неизбежно изменение формы сеточных элементов. Вместо элемента хорошего качества мы имеем его уплощенную вариацию. Учитывая цели применения Inflation, данные элементы не представляют угрозы снижения точности расчетов, а наоборот – дают более точные результаты в пристеночных зонах.

Сопоставление результатов расчета на крупной и мелкой сетках отражено на рисунке 19. График сравнения расчетов при различных временных шагах отражен на рисунке 20.

![](_page_30_Figure_2.jpeg)

Рисунок 19. Графики колебаний давления при различных пространственных шагах. Расчет на трехмерной модели.

![](_page_31_Figure_0.jpeg)

Рисунок 20. Графики колебаний давления при различных временных шагах. Расчет на трехмерной модели.

Из графика на рисунке 19 видно, что различия между данными расчета на более мелких и более крупной сетках незначительны. Аналогично на рисунке 20 картина колебаний незначительно различается. Таким образом, можно сделать вывод о сеточной сходимости построенной модели. В связи с этим, все расчеты в данной главе проведены на более крупной сетке, состоящей из 140 тысяч элементов. Кроме того, продолжительность расчетов на мелкой сетке занимает порядка 12 часов, в то время как на крупной всего 4.

### **3.2.3. Настройка Ansys Fluent**

Решение производится с двойной точностью, что позволяет увеличить не только точность расчетов, но и диапазон отображаемых величин. Постановка задачи в модуле Fluent начинается раздела Setup – General. На данном этапе определяется тип решателя – Density-based или Pressure-based.

Pressure-based solver был разработан для низкоскоростных несжимаемых течений. Density-based solver в основном использовался для высокоскоростных сжимаемых течений. Несмотря на то, что теперь оба подхода применимы к широкому диапазону потоков (от несжимаемых до сильно сжимаемых), происхождение Density-based решателя дает ему преимущество в точности при рассмотрении задач с высокоскоростными сжимаемыми потоками [13]. В обоих методах поле скоростей получается из уравнений импульса. В подходе, основанном на плотности, уравнение неразрывности используется для получения поля плотностей, в то время как поле давлений определяется из уравнения состояния. В подходе, основанном на давлении, поле давлений извлекается путем решения уравнения давления или поправки на давление, которое вычисляется посредством применения уравнений непрерывности и импульса [14]. Поскольку рассматриваемый газ сжимаемый, предпочтение было отдано типу решателя Density-based.

В связи с тем, что в решении необходимо получить зависимость давления от времени, в Setup также требуется указать Time: Transient. Это означает, что время является переменной величиной.

Следующим этапом необходимо указать режим течения в разделе Models. Была выбрана модель турбулентного течения SST  $k$  -  $\varepsilon$ .

Модель турбулентности  $k$  -  $\varepsilon$  представляет собой систему двух уравнений, в которых рассчитывается кинетическая энергия турбулентности  $k$  и скорость диссипации кинетической энергии  $\varepsilon$ . В данной модели используются пристеночные функции, которые позволяют предсказать реальные профили скоростей и температур у стенки. Вследствие достаточно быстрой сходимости и относительно небольших требований к объѐму оперативной памяти модель kε крайне популярна при решении широкого спектра задач. Однако стоит отметить, что она недостаточно точна при моделировании течений с положительным градиентом давления, струйных течений и течений в области с сильно искривлѐнной геометрией [10]. Ни один из перечисленных вариантов не относится к поставленной задаче, что и делает данную модель турбулентности наиболее оптимальной для расчетов. Помимо этого, расчеты, полученные на других альтернативных моделях, показали неудовлетворительные результаты и не отражали эффект поршневания.

Вследствие чрезвычайно малого поперечного сечения пор в пласте и малых скоростей движения в них, вязкость при таком движении должна играть значительную роль. Обычно движение в порах считают ламинарным, поскольку ламинарные потоки возникают в условиях медленного течения и в вязких жидкостях или газах. Но вследствие значительного искривления стенок каналов и значительных изменений их поперечного сечения наблюдается и турбулентное течение [5]. Это доказывает корректность выбора модели турбулентного течения для проводимых расчетов.

Далее необходимо указать параметры флюида. В рассматриваемой задаче применятся тот же газ, что и в двумерной осесимметричной постановке, описанной в главе 1.

В разделе Boundary Conditions указываются граничные условия для имеющейся системы. На этапе построения сетки уже были выбраны и обозначены необходимые области для задания граничных условий. К ним относятся как область пласта и скважины, взятые в объемах, так и их поверхности. В Cell Zone Conditions для объемных областей как скважины, так и пласта автоматически выбирается заполняющий их флюид с ранее введенными параметрами. Там же для объемной области пласта выбирается опция Porous Zone (рисунок 21). В настройках задаются значения пористости и коэффициентов вязкого сопротивления по трем направлениям. Коэффициенты вычисляются через параметр проницаемости, определяемый единицей измерения Дарси:

## 1 Дарси  $\approx 10^{-12}$  м<sup>2</sup>

Коэффициент вязкого сопротивления измеряется в м<sup>-2</sup>. Следовательно, при проницаемости, равной 1 Дарси, коэффициент вязкого сопротивления будет равен  $\approx 10^{12}$  м<sup>2</sup>.

![](_page_34_Picture_61.jpeg)

Рисунок 21. Настройка пористой среды пласта в Ansys Fluent

В Cell Zone Conditions мы так же задаем режим течения в объеме области скважины как ламинарный. Это связано с тем, что в скважине, в отличие от пласта, уже не наблюдаются искривления, которые могли бы препятствовать возникновению ламинарного течения.

Для имитации потока газа через пористую среду, на всю поверхность пласта задается граничное условие Velocity Inlet. При этом указывается величина скорости, которая в поставленной задаче представляет собой истинную скорость течения флюида через пористую среду -  $u$ . Помимо скорости вводится значение начального давления, которое в данной области системы равно пластовому. В параметры турбулентности изменения не вносились.

Построение графика зависимости давления в устье скважины от времени проводится аналогично построениям в двумерной осесимметричной задаче.

Предпоследним шагом настройки является инициализация решения, которая в первую очередь означает присвоение каждой вычислительной ячейке значения, которое служит исходным для решателя. Этот шаг имеет решающее значение в любом CFD моделировании, поскольку от него зависит то, как быстро удастся достичь сходимости. В расстраиваемой задаче производится стандартная инициализация, рассчитываемая относительно поверхности пласта. После ее проведения необходимо указать давление для объемной области пласта и градиент давления для скважины. Для этого достаточно создать с помощью Cell Registers область, указать координаты расположения пласта и скважины соответственно, и подтвердить учет объемной составляющей. После этого настраивается Patch, где по очереди выбираются созданные области и применяются введенные значения давлений. В случае скважины выбирается кастомизированная функция, соответствующая формуле (1). Визуализация заданных начальных давлений отражена на рисунках 22.1 и 22.2.

![](_page_35_Figure_3.jpeg)

Рисунок 22.1. Распределение давлений в начальный момент времени.

![](_page_36_Picture_0.jpeg)

Рисунок 22.2. Распределение давлений в начальный момент времени в разрезе.

Последним шагом является запуск расчета. Выбирается необходимое число временных шагов и размер шага. В результатах, представленных в следующей главе, расчеты проведены для 500 временных шагов с размером шага 0.001 секунды. Параметры для каждого из проведенных расчетов отражены в таблице 7.

![](_page_36_Picture_119.jpeg)

![](_page_36_Picture_120.jpeg)

Таким образом, в данной главе была построена трехмерная модель системы скважина-пласт для газового месторождения. Были подобраны оптимальные параметры сетки, настройки решателя, учтены свойства пласта и особенности течения флюида. В результате были проведены расчеты колебаний давления, на основе которых строится анализ в главе 4.

## **ГЛАВА 4. АНАЛИЗ РЕЗУЛЬТАТОВ ТРЕХМЕРНОЙ МОДЕЛИ**

<span id="page-38-0"></span>Данная глава посвящена анализу результатов расчета на модели системы скважина-пласт для газового месторождения, полученных ранее в главе 3. Для изучения эффекта поршневания необходимо провести исследования зависимости качественных характеристик колебаний давления от пористости и проницаемости пласта. Также проводится сравнение промысловых данных с результатами, полученными на трехмерной модели.

### **4.1. Визуализация результатов расчёта**

2024 R1 **STUDENT** Static Pressure<br>[Pa]  $2.58e + 06$  $2.57e + 06$ 2.55e+06 2.54e+06  $2.53e + 06$  $2.51e + 06$  $2.50e + 06$ 2.494.06 247e+06  $2.46e + 06$  $2.45e + 06$ contour-

<span id="page-38-1"></span>На рисунке 23 изображено поле давлений в системе в разрезе.

Рисунок 23. Начальное распределение давлений в системе в разрезе.

На рисунке 24 изображено поле давлений в системе в разрезе после проведения расчета.

![](_page_39_Picture_0.jpeg)

Рисунок 24. Распределение давлений в системе в разрезе по итогам расчета

Из рисунка 24 видно, что давление в скважине распределено равномерно. На пересечении скважины и пласта заметно влияние более низкого давление из устья скважины и его градиентное распределение по пласту. За счет задания пористой среды и притока флюида в пласт, поток из пласта не дает давлению из скважины свободно распространяться по всему объему. Поэтому более низкое давление заметно лишь у входа в скважину. На периферии пласта давление остается прежним и не подвергается воздействию давления из скважины.

### **4.2. Сопоставление с промысловыми данными**

<span id="page-39-0"></span>Сопоставим полученные результаты с промысловыми данными. График колебаний давления отображен на рисунках 25.1 и 25.2.

![](_page_40_Figure_0.jpeg)

Рисунок 25.1. График давлений для крупной сетки при 500 временных шагах

![](_page_40_Figure_2.jpeg)

Рисунок 25.2. График давлений для крупной сетки при 1500 временных шагах размером 0.001.

Из полученных графиков видно, что колебания имеют линейный характер и со временем выходят на плато. Именно такая картина и наблюдается на графике, построенном на основе промысловых данных, снятых с реального газового месторождения. Наглядное сравнение колебаний, соответствующих эффекту поршневания и полученных на трехмерной модели, с колебаниями давления на промысле, отражено на рисунках 26.и 27.

![](_page_41_Figure_1.jpeg)

Рисунок 26. Сравнение с промысловыми данными

![](_page_41_Figure_3.jpeg)

<span id="page-41-0"></span>Рисунок 27. Сравнение с промысловыми данными после выхода на плато.

### **4.3. Сравнительный анализ на основе пористости пласта**

Для определения корреляций между параметром пористости пласта и колебаниями давления, был проведен сравнительный анализ на основе расчетов 1, 6 и 7 из таблицы 7 подпараграфа 3.2.3. Графики сравнения полученных результатов приведены на рисунке 28.1.

![](_page_42_Figure_0.jpeg)

Рисунок 28.1. Сравнение зависимости пористости и качественных характеристик колебаний давления

При рассмотрении графиков на всем диапазоне видно, что графики повторяют друг друга и не заметна разница между расчетами. Однако при более крупно плановом рассмотрении видно, что в конце расчета есть различия (рисунок 28.2).

![](_page_43_Figure_0.jpeg)

Рисунок 28.2. Сравнение зависимости пористости и качественных характеристик колебаний давления на последних итерациях

Таким образом, из рисунка 28.2 видно, что при текущей поставке задачи и истинной скорости потока наблюдается слабая зависимость колебаний давления от пористости пласта. Тем не менее, максимальное достигаемое при скачке давление тем больше, чем больше пористость пласта.

# <span id="page-43-0"></span>**4.4. Сравнительный анализ на основе коэффициента вязкого сопротивления**

В ходе расчетов 1 – 5, указанных в таблице 7 подпараграфа 3.2.3., было проведено сравнение расчетов при различных коэффициентах вязкого сопротивления (рисунок 29).

![](_page_44_Figure_0.jpeg)

Рисунок 29. Сравнение колебаний давления при различных коэффициентах вязкого сопротивления

На рисунке 29 видно, что амплитуда колебаний, соответствующих эффекту поршневания, падает с уменьшением проницаемости. Частота при этом не меняется, что может свидетельствовать о линейном характере колебаний. Это наблюдение важно, поскольку возможно, что для объяснения эффекта поршневания будет достаточно линейной теории.

Таким образом, в этой главе был проведен анализ результатов расчета на трехмерной модели системы скважина-пласт для газового месторождения. При сравнении с промысловыми данными была обнаружена значительная схожесть результатов. Также при сравнении колебаний для различных коэффициентов вязкого сопротивления было выявлено, что колебания имеют линейный характер. Кроме того, был сделан вывод о слабой зависимости колебаний давления от пористости пласта.

### <span id="page-45-0"></span>ЗАКЛЮЧЕНИЕ

В данной работе была решения задача моделирования эффекта поршневания в газовых скважинах.

В ходе выполнения работы была построена двумерная осессиметричная модель системы скважина-пласт, выполнены расчеты при различных числах разбиений и длинах пласта, проанализированы колебания давления на полученной модели, подтверждено наличие эффекта поршневания в газовых скважинах и определены зависимости качественных характеристик колебаний от проницаемости пласта, необходимые для уточнения модели. С учетом данных параметров построена трехмерная модель системы скважина-пласт для газового месторождения, в которой были подобраны оптимальные параметры сетки, настройки решателя, учтены свойства пласта и особенности течения флюида.

В результате проведенного анализа на построенных моделях было определено, что свойства пласта оказывают влияние на качественные характеристики колебаний давления, возникающие при временной остановке работы газовой скважины. Выявлено, что наибольшее влияние на амплитуду колебаний оказывает проницаемость пласта.

Полученные на трехмерной модели системы скважина-пласт результаты качественно согласуются с промысловыми данными, снятыми с реального газового месторождения. Это подтверждает корректность реализации компьютерной модели и выбранных при этом методов и инструментов.

Для достижения более надежных и точных результатов требуется продолжать исследование и проводить больше расчетов на текущей модели. Также необходимо продолжать ее совершенствование с целью определения зависимостей колебаний давления и от других параметров системы, включая, например, температурные характеристики. Это позволит выявить больше зависимостей и, следовательно, узнать больше о свойствах пласта.

Данная работа имеет перспективу развития в нефтегазовой отрасли. Представляется целесообразным в дальнейшем провести исследование эффекта поршневания в системе скважина-пласт, имеющей дефекты структуры, такие как трещины в стволе или бетонном основании, образованные в ходе проведения ГРП. Это позволит определять расположение повреждения в системе и минимизировать экономические потери для добывающей компании.

Полученные в данной работе результаты могут быть использованы для дальнейших исследований в этой области.

## <span id="page-47-0"></span>**СПИСОК ИСПОЛЬЗОВАННОЙ ЛИТЕРАТУРЫ**

1. Бондарев В. И. Основы сейсморазведки: Учебное пособие для вузов / Екатеринбург: Издательство УГГГА, 2003. – 332 с.

2. Гладин Е.А. Гидравлика и нефтегазовая гидромеханика: Учебное пособие / Казанский университет, 2015. – 52 с.

3. Косков В. Н. Геофизические исследования скважин и интерпретация данных ГИС: Учебное пособие / Изд-во Пермского государственного технического университета, 2007. – 317 с.

4. Кочина Т.Б., Спиридонова В.Н., Родионцев Н.Н., Круглов И.А. Физика пласта: Учебное пособие / Издательство Нижневартовского государственного университета, 2017. – 214 с.

5. Лейбензон Л.С. Движение природных жидкостей и газов в пористой среде / ОГИЗ. Государственное издательство технико-теоретической литературы, 1947. – 244 с.

6. Лойцянский Л.Г. Механика жидкости и газа: Учебник для вузов / М.: Дрофа, 2003. – 840 с.

7. Пономарева И.Н., Мордвинов В.А. Подземная гидромеханика: Учебное пособие / Пермский государственный технический университет, 2009.  $-103$  c.

8. Федорова Н.Н., Вальгер С.А., Захарова Ю.В. Моделирование гидрогазодинамических процессов в ПК ANSYS 17.0: Учебное пособие / Новосибирский государственный архитектурно-строительный университет,  $2016. - 168$  c.

9. Афанаскин И.В., Крыганов П.В., Вольпин С.Г., Штейнберг Ю.М., Вольпин И.А. Изучение свойств нефтяных пластов с помощью гидродинамических исследований скважин методом двух режимов: теория, моделирование и практика // Вестник кибернетики, №3, 2015. – 94–116 с.

10. Елисов Н.А., Ишков С.А., Шахов В.Г. Влияние моделей турбулентности на расчѐтные значения несущих свойств летательного аппарата // Вестник Самарского университета. Аэрокосмическая техника, технологии и машиностроение. 2017. Т. 16, № 3. С. – 39-46 с.

11. Филиппов А.И., Ахметова О.В., Олефиренко К.В., Телицын Е.С. Поле давления в вертикальном потоке газа в скважине // Фундаментальные исследования, № 10, 2015. – 83 с.

12. Шагапов В.Ш., Башмаков Р.А., Рафикова Г.Р., Мамаева З.З. Затухающие собственные колебания жидкости в скважине, сообщающейся с пластом // Прикладная механика и техническая физика, Т. 61, № 4, 2020. –  $5-14$  c.

13. Luca Mangani, Wolfgang Sanz, Marwan Darwish. Comparing the performance and accuracy of a pressure-based and a density-based coupled solver // 16<sup>th</sup> International Symposium on Transport Phenomena and Dynamics of Rotating Machinery, 2016, Honolulu, United States.

14. Ansys Fluent Theory Guide, 2019. - 988 с.

15. Решатели гидрогазодинамики общего назначения. [Электронный ресурс]. URL: <https://cae-expert.ru/product/ansys-cfd>